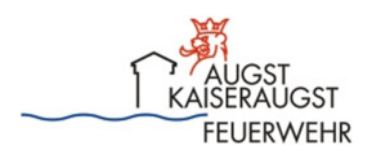

## **http://www.fw-augstkaiseraugst.ch/login.html**

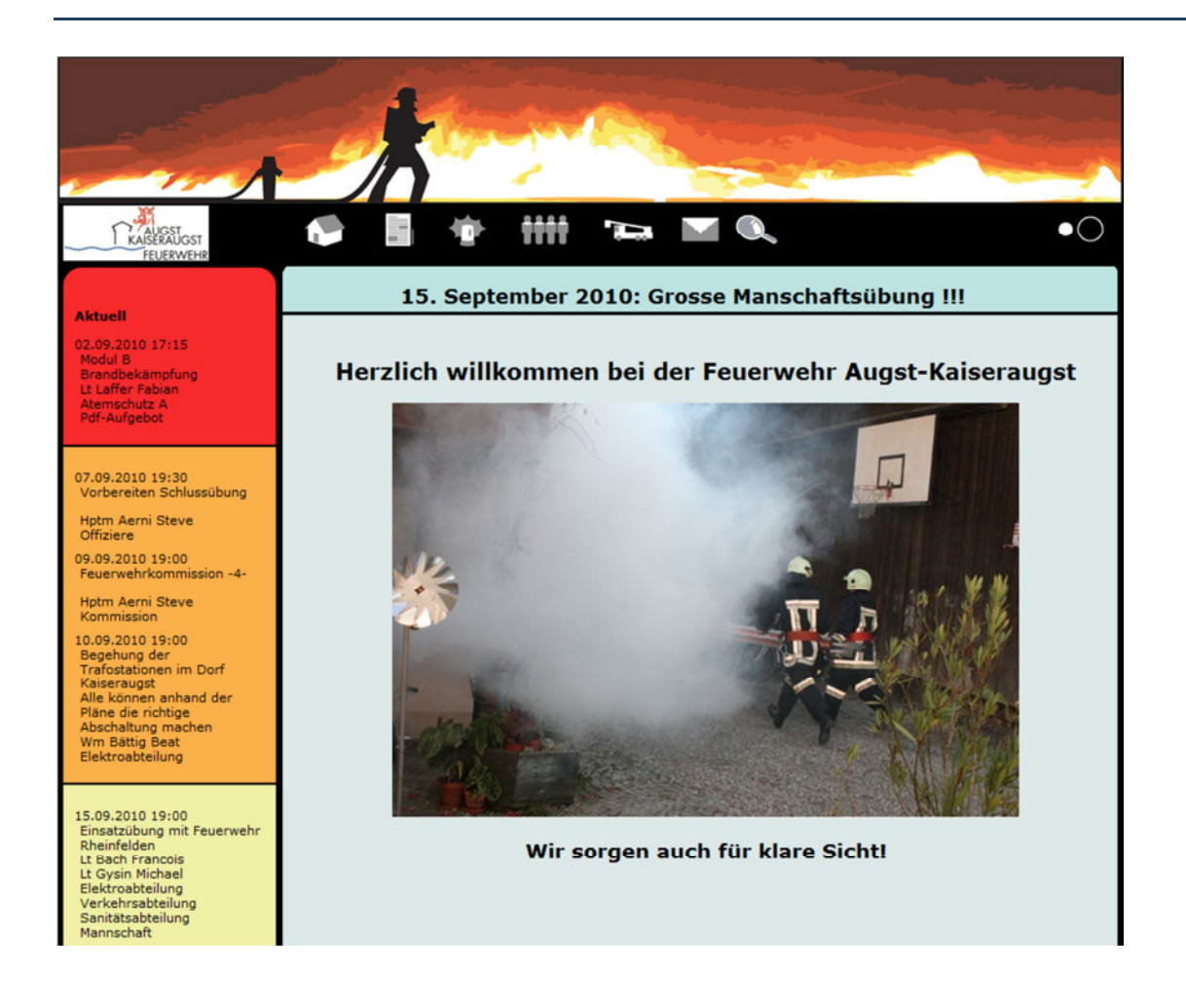

# **LODUR Benutzhandbuch**

**für die AdF der** 

# **Feuerwehr Augst-Kaiseraugst**

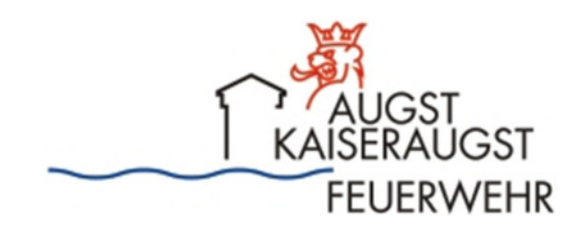

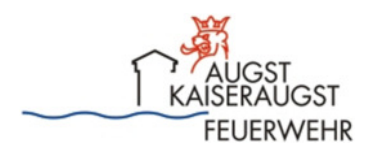

## **http://www.fw-augstkaiseraugst.ch/login.html**

## Inhaltsverzeichnis:

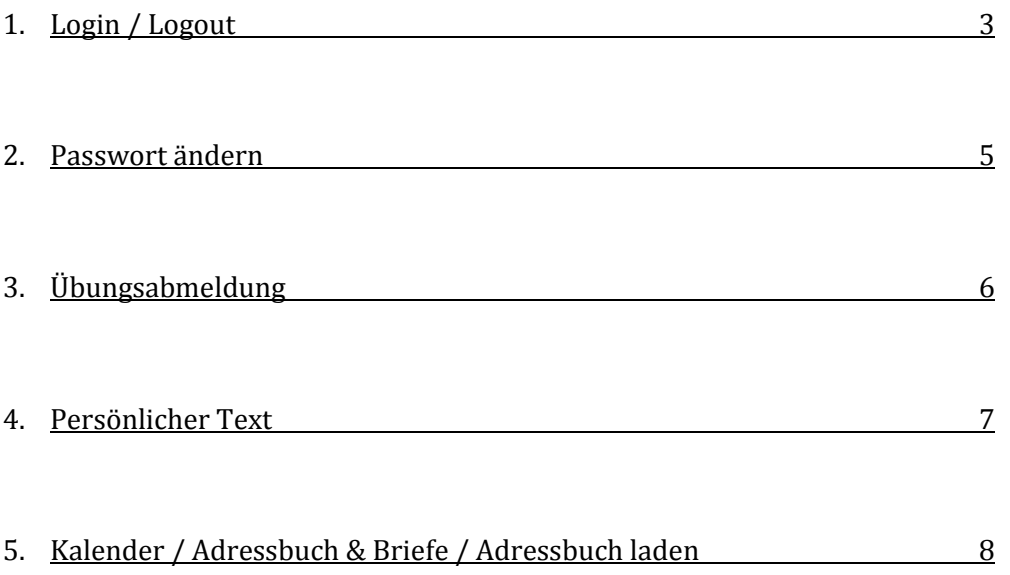

 $\mathbb{I}$ 

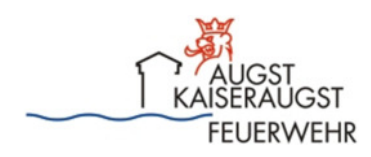

### **1. Login / Passwort**

Benutzername und Passwort gemäss separatem Mail eingeben:

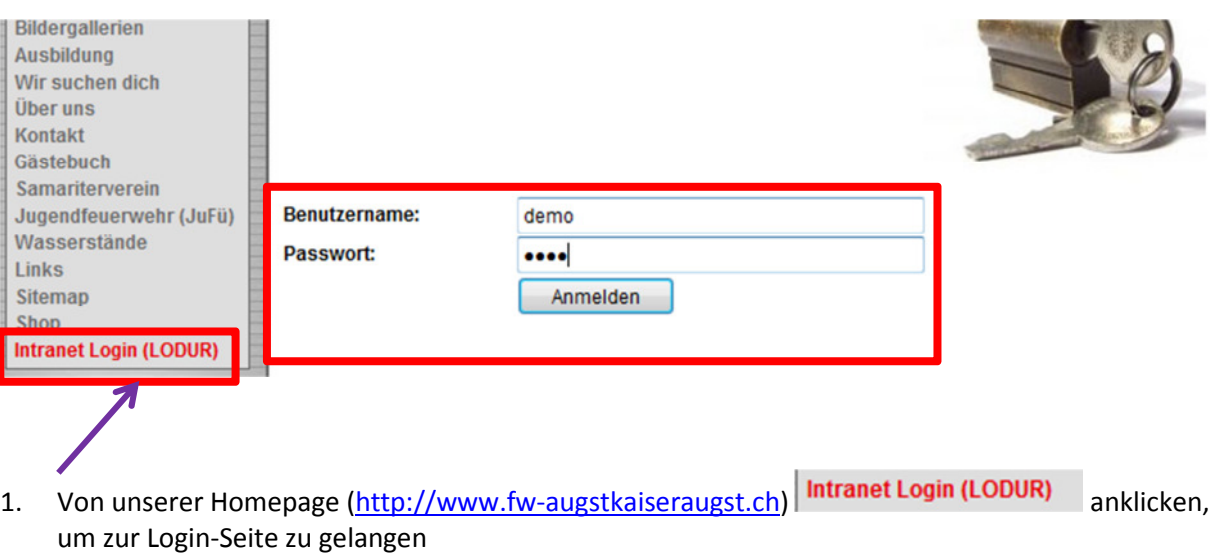

2. Unter *Benutzername* das Zugteilte Wort eingeben und unter *Passwort* Passwort eingeben, anschl. Mit **Anmelden** bestätigen.

Du bist jetzt im Mitgliederbereich des Programms und hast auf der linken Seite – Deiner Funktion in der Feuerwehr entsprechend – sämtliche zugänglichen Menüs zur Auswahl.

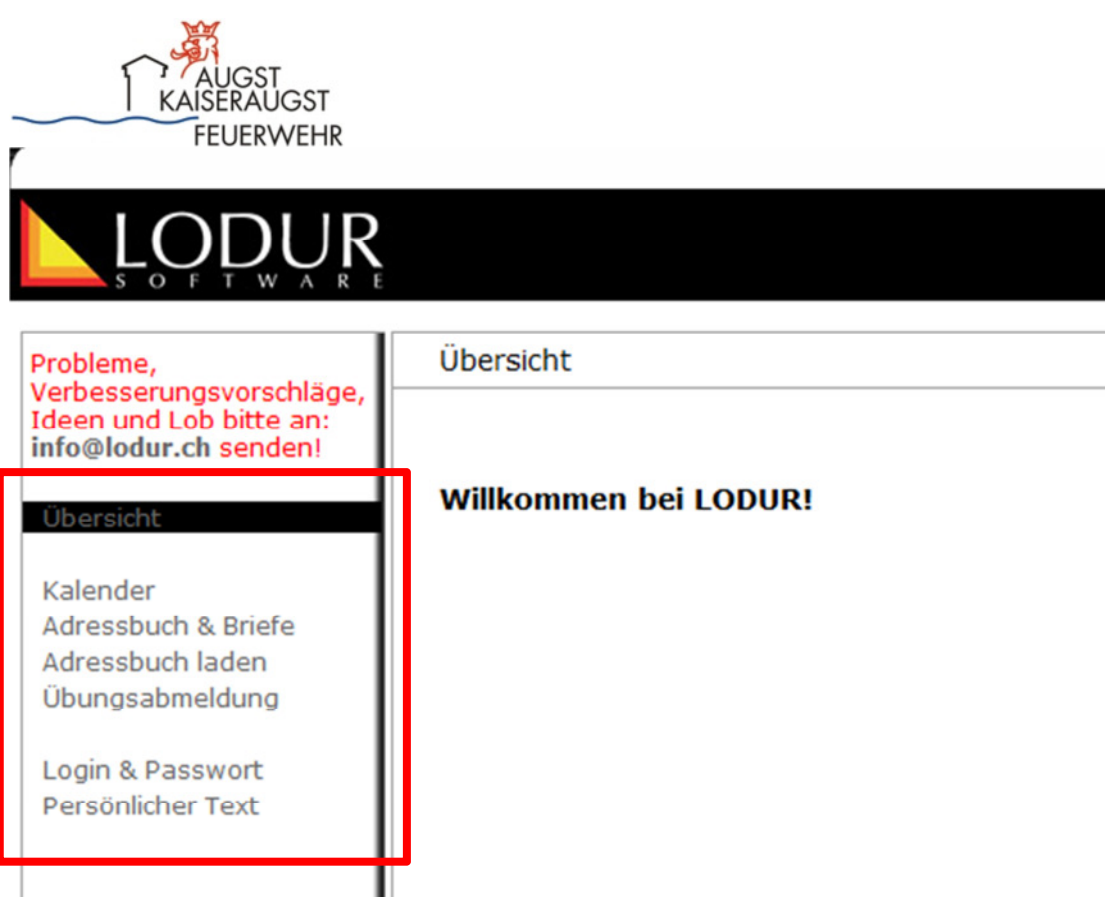

*Standart-Menüs eines Sdt* 

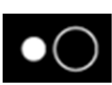

anklicken, um sich vom Programm wieder abzumelden.

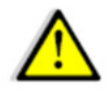

Beim ersten Login unbedingt Standart-Passwort durch ein persönliches Passwort ersetzen!

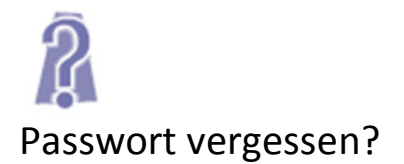

Eine E-Mail an den Fourier, und Du erhältst einen neuen Zugangscode.

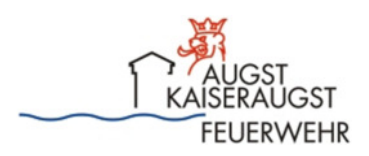

## **2. Passwort ändern**

÷,

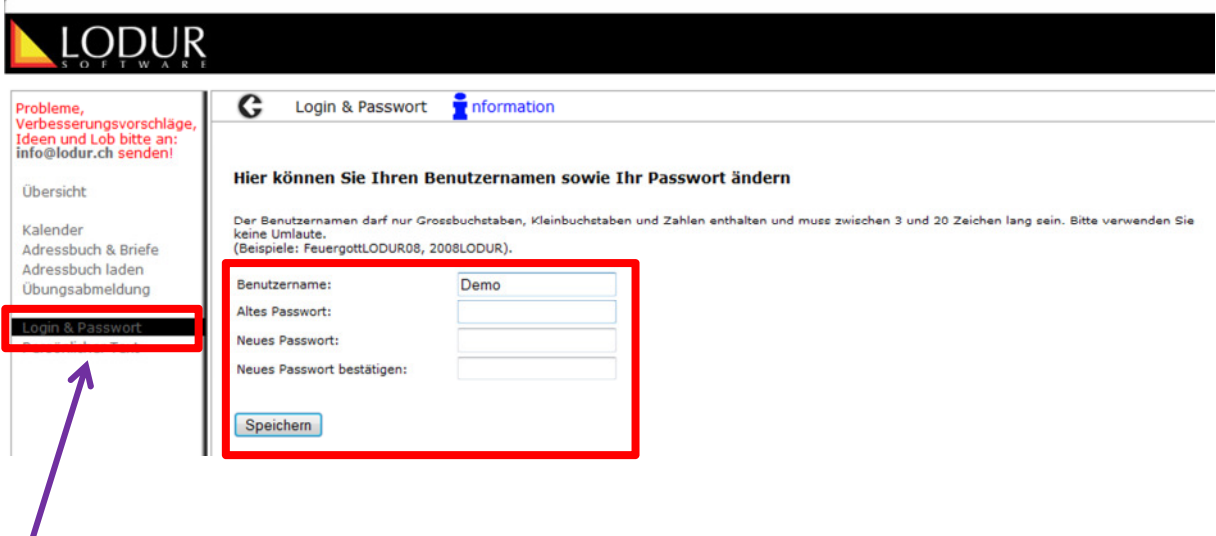

Unter dem Menüpunkt *Login & Passwörter* kann einerseits der Benutzername, anderseits das Passwort geändert werden.

Der Benutzername muss zusammenhängend aus maximal 10 Zeichen bestehen und darf keine Sonderzeichen (-,.;:\* usw.) beinhalten.

Das Passwort muss aus mindestens 6 Zeichen bestehen.

*Vorgehen:* 

Gegebenenfalls Benutzername eingeben,

- altes Passwort eingeben
- neues Passwort eingeben
- neues Passwort wiederholen

Speichern

anklicken.

Bei korrekt vollzogener Passwortänderung erscheint folgende Meldung:

Änderung des Passworts erfolgreich

#### Hier können Sie Ihren Benutzernamen sowie Ihr Passwort ändern

Der Benutzernamen darf nur Grossbuchstaben, Kleinbuchstaben und Zahlen enthalten und m keine Umlaute.<br>
(Beispiele: FeuergottLODUR08, 2008LODUR).

Benutzername: ismirübel Altes Passwort: Neues Passwort: Neues Passwort bestätigen:

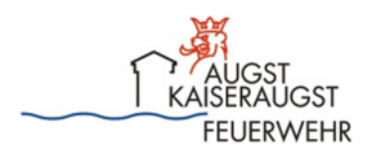

## **3. Übungsabmeldung**

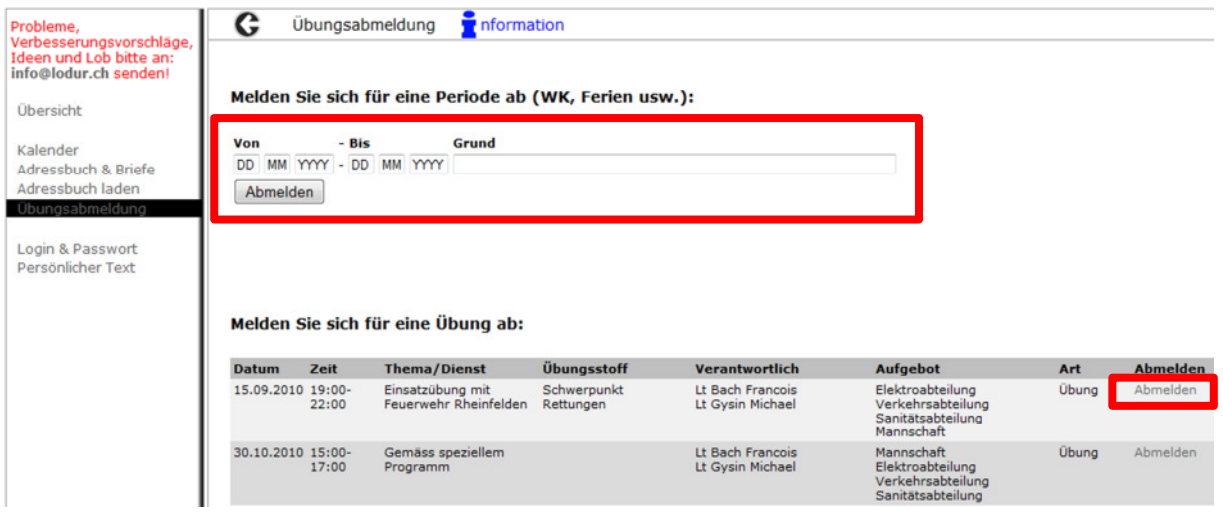

Unter *Übungsabmeldung* kann sicher jeder AdF von einzelnen Übungen oder für eine längere Zeitdauer (Militär- oder Zivildienst, Ferien, Spätschicht usw.) abmelden. Eine Abmeldung via LODUR gilt als schriftliche Abmeldung.

 Über die Gültigkeit der Abmeldung jedoch entscheidet nach wie vor die Feuerwehrkommission/Kommandant!

> Eine Entschuldigung hat in jedem Falle bei vorhersehbaren Terminen 3 Tage im Voraus, bei unvorhersehbaren Ereignissen bis spätestens 3 Tage nach dem entsprechenden Anlass schriftlich z. H. des Fouriers oder Kommandanten zu erfolgen.

#### *Vorgehen Übungsabmeldung:*

- 1. Bei gewünschter Übung auf Abmelden klicken (es öffnet sich folgendes Fenster)
- 2. Grund angeben (falls *anderer Grund* ausgewählt wird, bitte im Textfeld begründen)

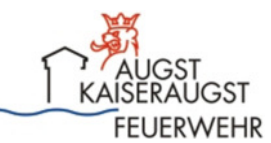

Hier können Sie sich von der Übung vom 09.09.2010 "Feuerwehrkommission -4-" abmelden.

 $\overline{\phantom{0}}$ 

Grund der Abmeldung: Anderer Grund

#### **Bemerkungen:**

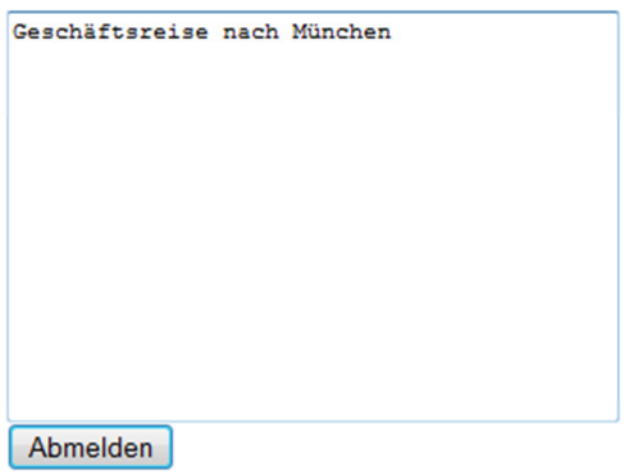

3. Abmelden Anklicken; Abmeldung wird im entsprechenden Appellblatt eingetragen. Fertig.

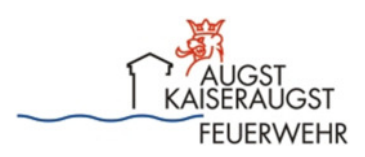

## **4. Persönlicher Text**

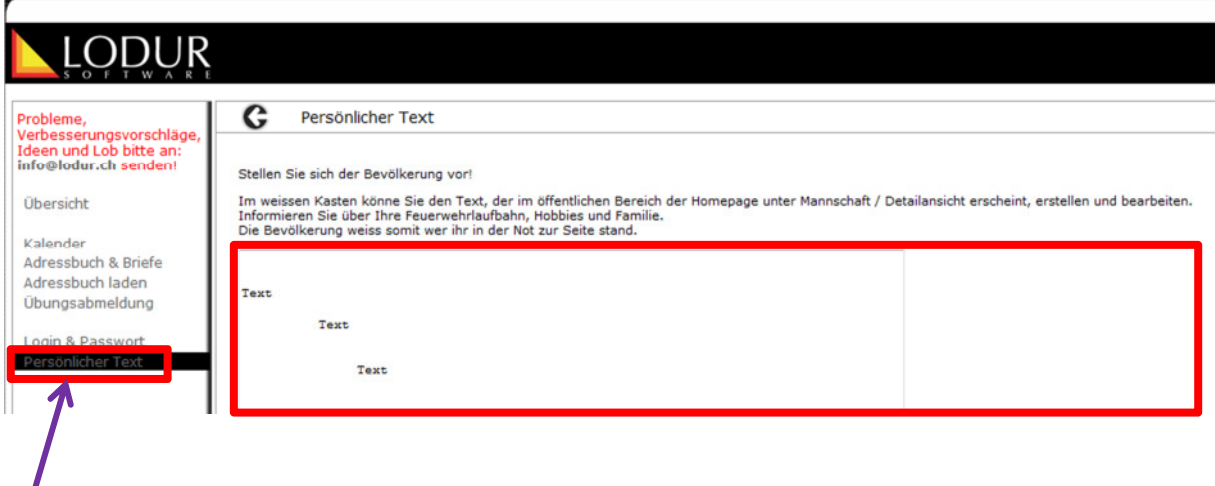

Unter *persönlicher Text* hat jeder AdF die Möglichkeit, einige Angaben über sich zu machen, die öffentlich und ohne Passwortzugang, betrachtet werden können.

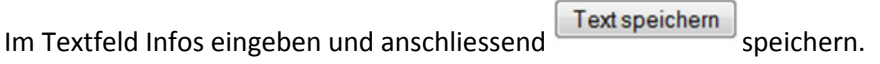

Diese Eingabe ist freiwillig und der Inhalt unterliegt der Verantwortung eines jeden AdF selbst!

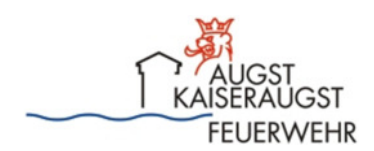

## **5. Kalender / Adressbuch & Briefe / Adressbuch laden**

Unter diesen drei Menüpunkten kann jeder AdF – wie im Outlook – Kalendereintragungen machen, wobei die Übungen der Feuerwehr bereits eingetragen sind.

Ferner kannst Du E-Mails über LODUR verfassen und diese an Kontakte, die ebenfalls eingepflegt werden können oder von einem bestehenden Adressbuch (z. Bsp. Outlook) importiert werden können, versenden.

Diese Funktionen werden hier nicht näher beschrieben. Sie sind selbst erklärend.

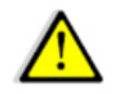

Grundsätzlich beinhaltet jedes Menü in LODUR einen Infobutton

**T** nformation, der angeklickt werden kann.

Darauf kann ein PDF-File aufgerufen werden, welches in ausführlichen Schritten das gewünschte Vorgehen nachgelesen werden kann.

Wir wünschen Dir nun viel Spass beim Kennenlernen dieses neuen Tools. Wir sind sicher, dadurch wird der administrative Aufwand des Kommandanten, Fouriers und der Offiziere erheblich erleichtert.

Kaiseraugst, im August 2010

Four Michael Schmid